# **Interacting with Posts in Making Careers Happen for**

# **Veterans**

*1.1* 

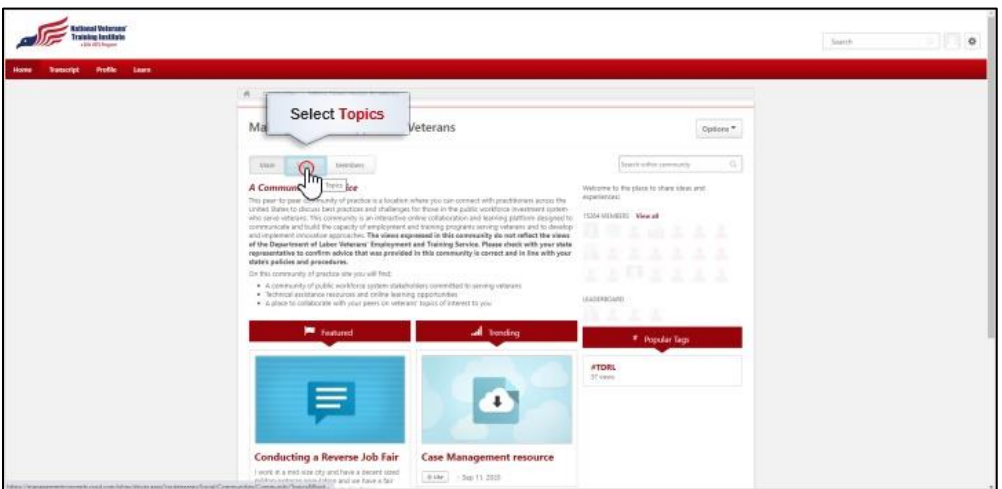

One of the ways you can participate in the Making Careers Happen for Veterans: Community of Practice is by interacting with other posts. In this video, you'll learn how to like, follow, and reply to posts in the community. From the community of practice homepage, select Topics to go to the Topics main page.

#### **Antional Voterses** Search for posts on the Topics main page... Making Careers Happen for Veterans  $\hbar\omega=1$  . <br> Topos  $\omega=1$  besides **Examples** ing Events and Job Fales ing with AJC Staf ing Labor Market Information (LMI) In Chapter 31 Veteraris with Significant Barriers to Employment

You can search for all posts by using the Search field on the Topics main page.

#### *1.3*

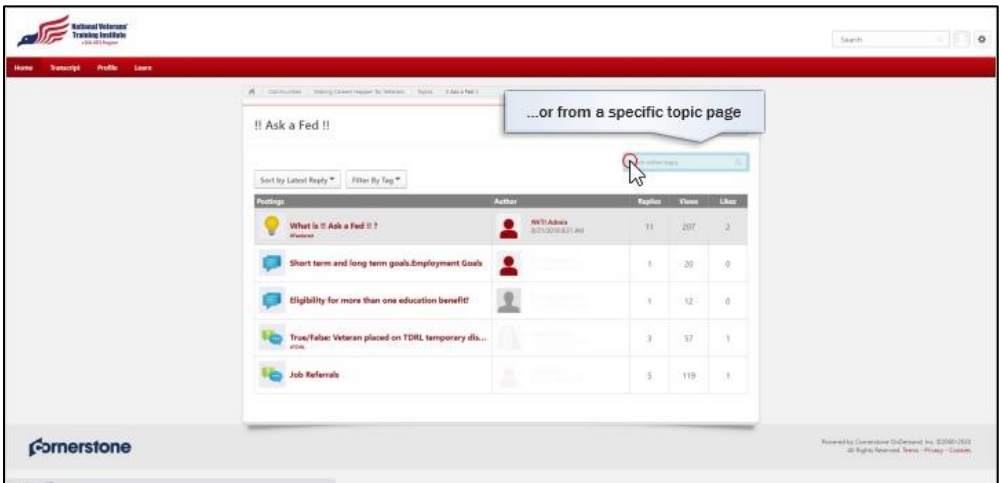

Or you can select a topic, such as Case Management, to go to its topic page, and then use the Search field to search for posts from within that topic. After entering your search terms, press enter for the search results to appear.

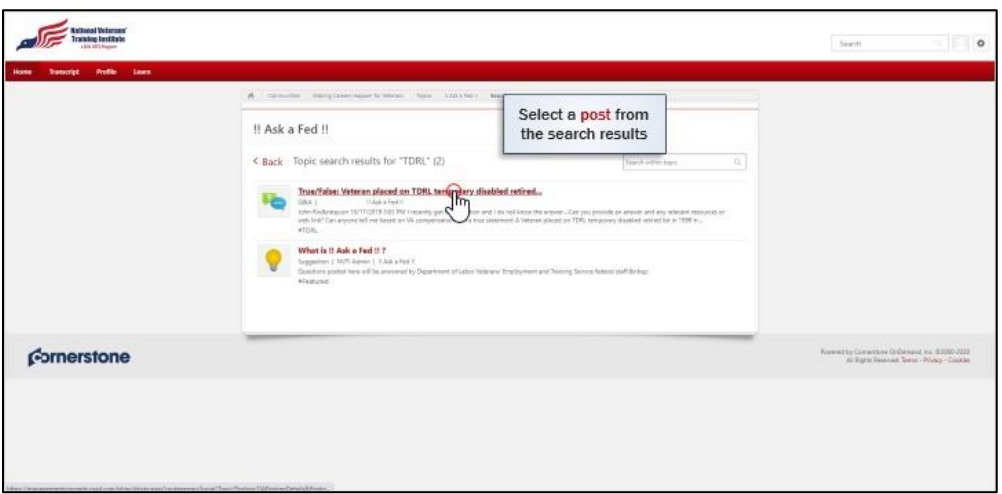

Then select a post from the search results to go to that post.

## *1.5*

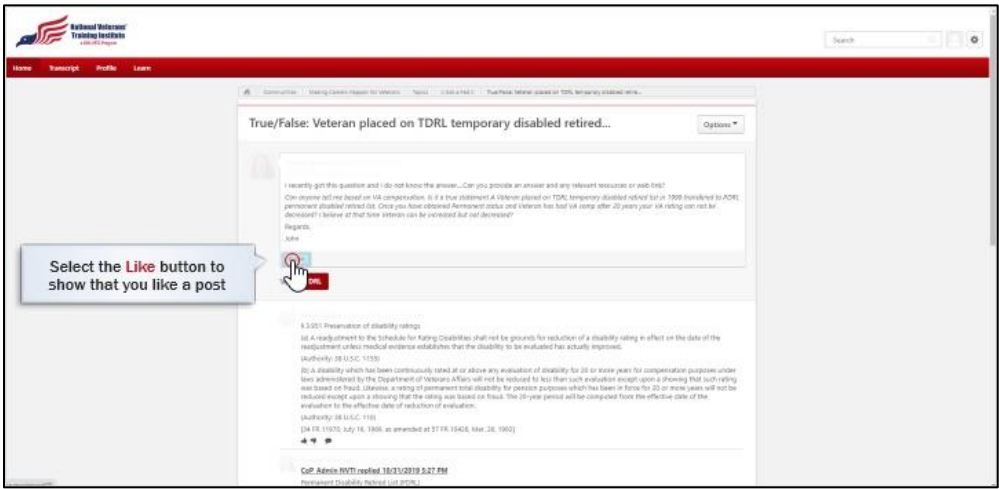

If you like the content of a post, you can select the Like button to show other users that you like it. The number of people that like a post will be shown to the right of the Like button.

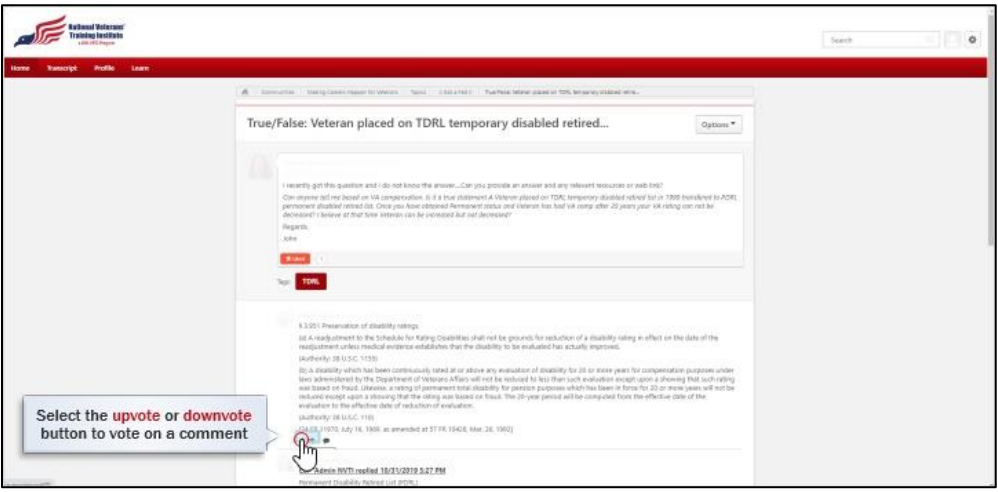

To like a specific comment under a post, select the upvote or downvote buttons to vote for or against the content.

### *1.7*

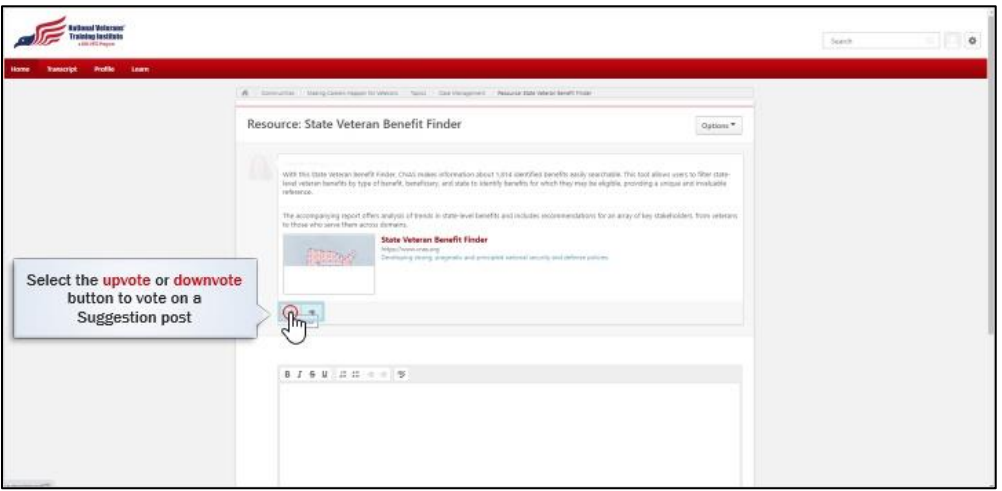

Unlike the other post types, Suggestion posts do not have a Like button. Instead, you can select the upvote or downvote buttons to vote for or against the content of a post. A vote counter will display the overall vote score to the right to these buttons.

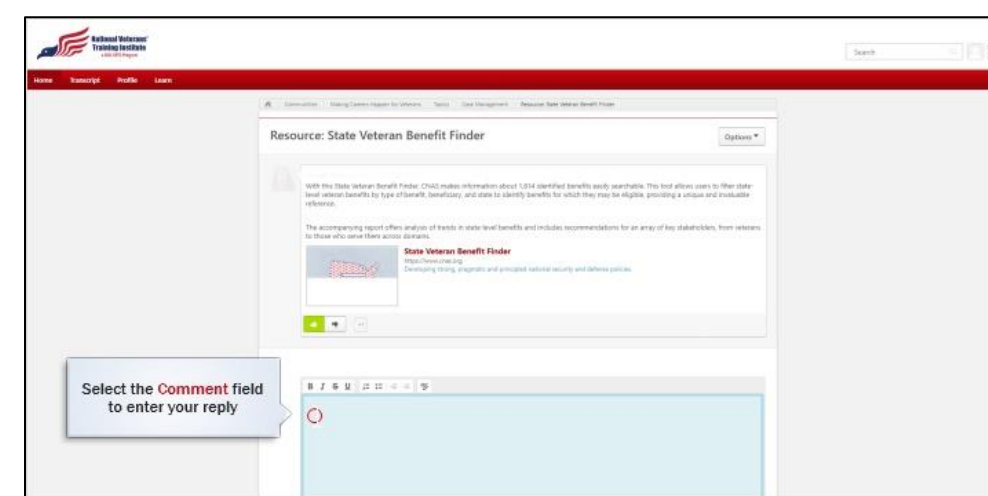

To reply to a post, scroll to the bottom of the thread and select the Comment field to expand it and enter your reply.

#### *1.9*

*1.8* 

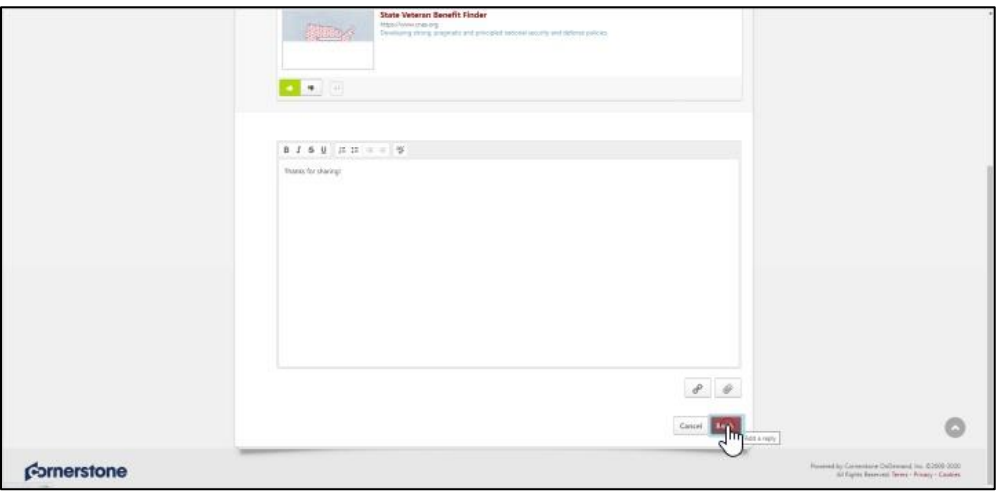

Then select Reply to post your comment.

#### *1.10*

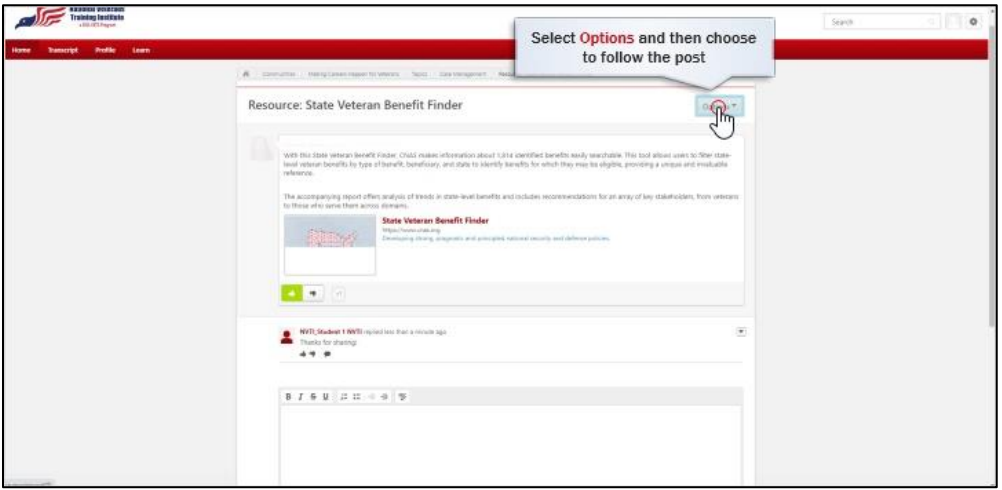

Once you reply to a post, you will not automatically receive email notifications when someone likes or replies to your comment. To start receiving notifications, you have to follow the post by selecting Options from the top right corner of the post…

#### *1.11*

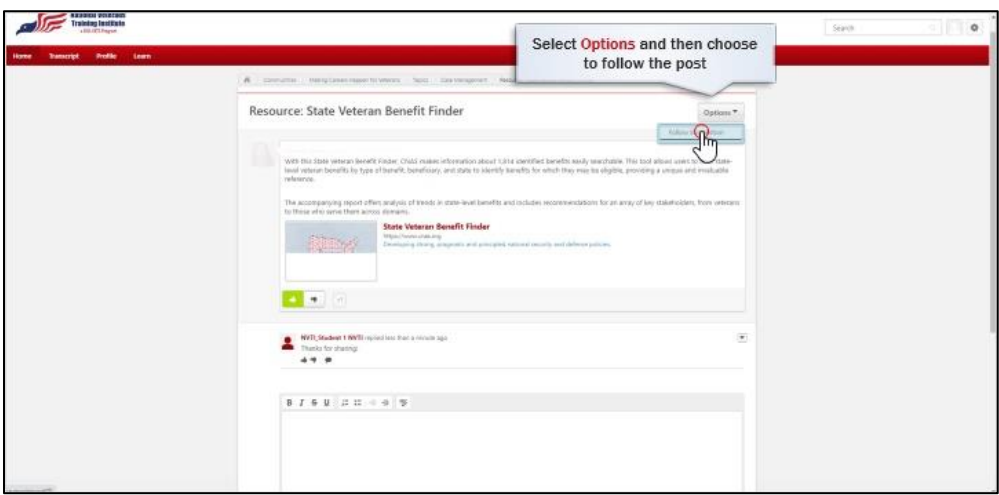

…and then selecting Follow Suggestion (or other post type) from the drop-down menu. Email notifications will include a link to the posting, but you will first need to log in to Student Central.

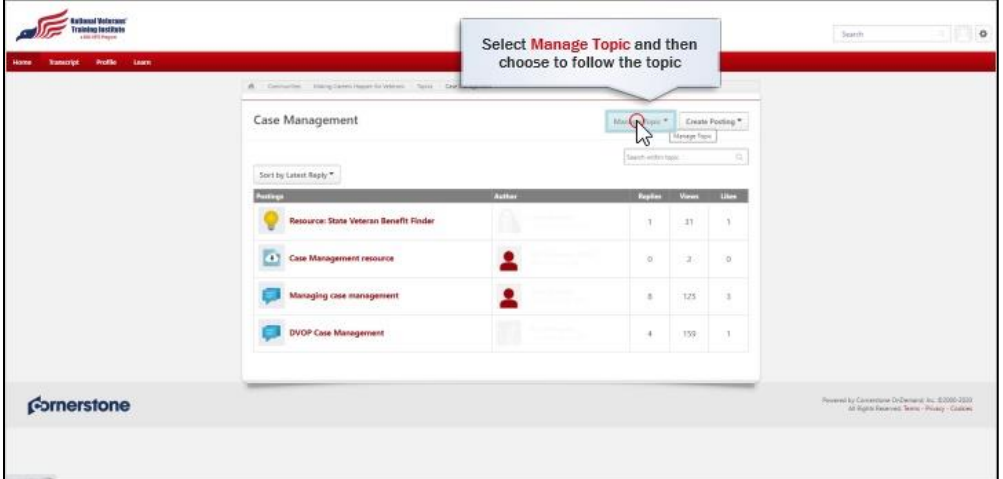

Not only can you follow individual posts, but you can also follow a topic or the entire community. By following a topic, you will receive an email notification any time a new post is created under this topic. Back on a specific topic page, you can start following that topic by selecting Manage Topic…

#### *1.13*

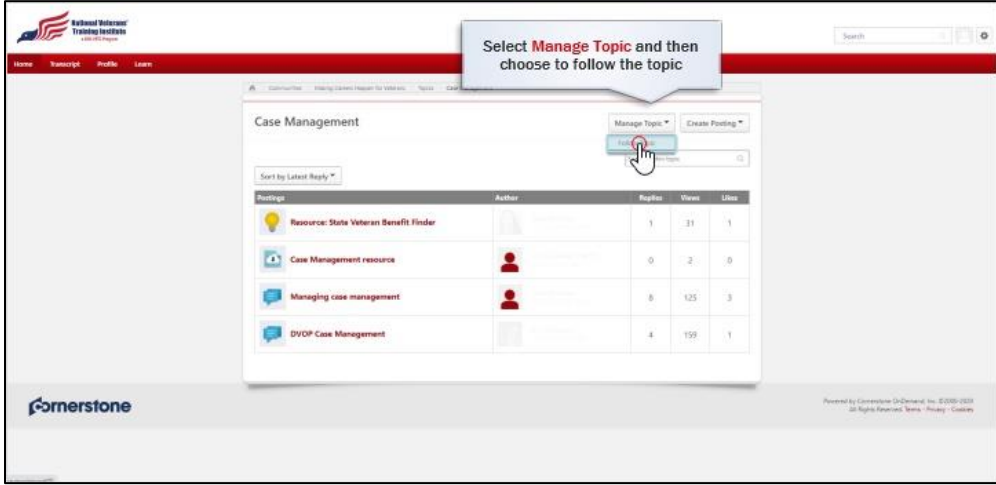

…and then selecting Follow Topic from the drop-down menu.

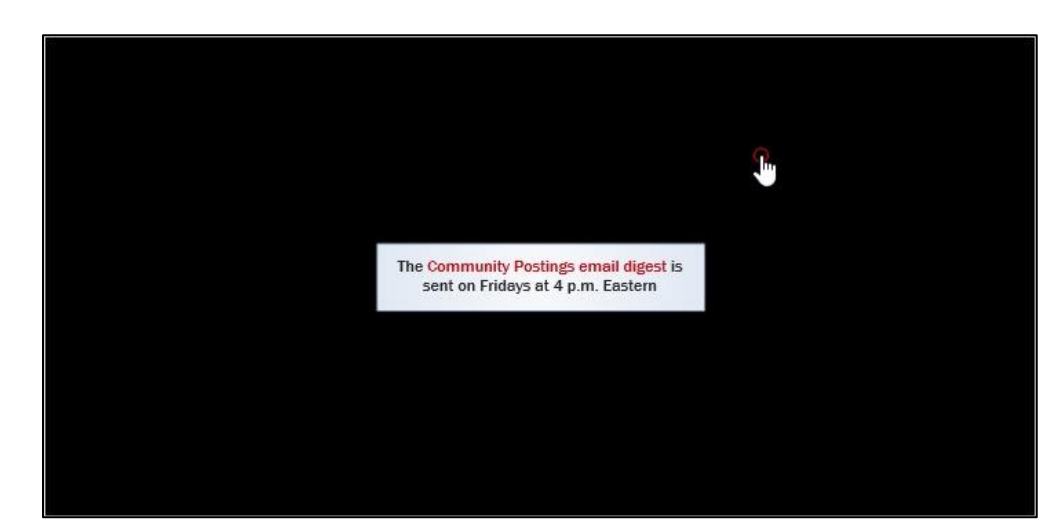

You can also opt in to receive weekly email digests summarizing any new activity in the community. The Community Postings email digest is sent out on Fridays at 4 p.m. Eastern if there have been any new posts in the community of practice.

#### *1.15*

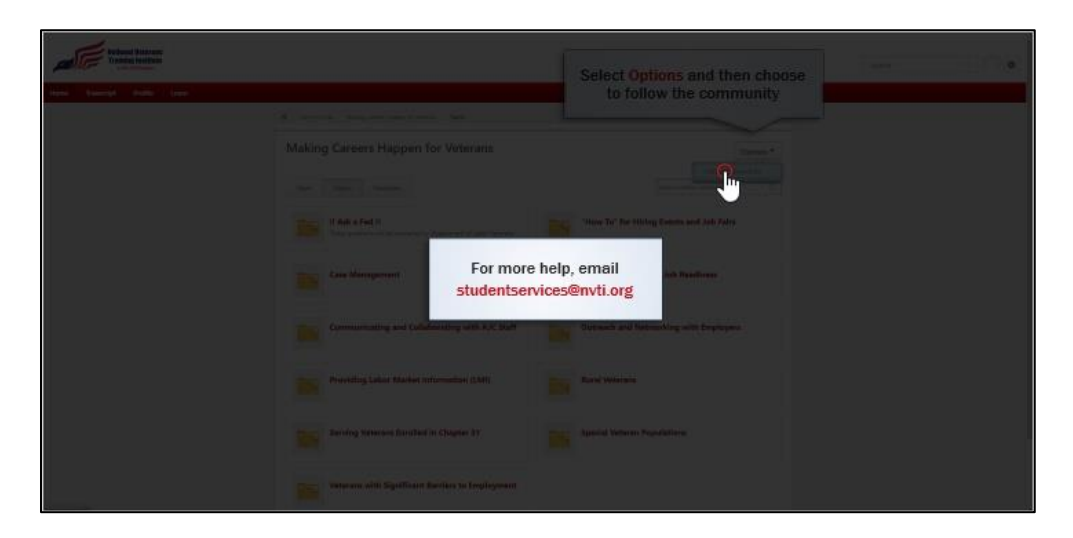

Back on the Topics main page, you can start following the entire community by selecting Options and then selecting Follow Community from the drop-down menu.

Now you should be able to interact with posts in Making Careers Happen for Veterans. For more help, you can email [studentservices@nvti.org.](mailto:studentservices@nvti.org)